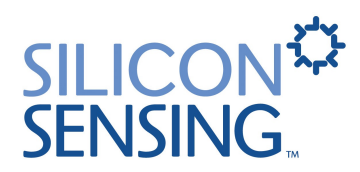

#### 簡単な最低限のマニュアルです。詳細は英文マニュアルをご参照ください。

### 3次元角度計測ユニット True Point クイックガイド

- 1.製品構成
	- (1) True Point  $\#$  $(64 \times 64 \times 19$ mm,  $85g$  $\times 1$
	- ②付属ケーブル(1.8m,D-sub 9pin)×1
	- ③ Window 用付属ソフト×1
	- ④英文マニュアル×1 (CD-ROM 内)
	- \*DC 電源及び PC はご準備下さい。

#### True Point 取り付け上注意

①受け側の取り付け面が地面と水平な状態でセットして下さい。

- ②正確な結果を得る為、磁気を含むもの(自動車のエンジン,電気モーター,オーディオスピ ーカー,鉄やニッケル等磁気の影響を及ぼすもの)の近くでのご使用は避けて下さい。
- ③ True Point のシール面上の矢印が前面となるよう取り付けて下さい。
- ④ True Point の供給電圧範囲のタイプ(本タイプ DC+2~5V)を確認の上、赤線を+側,黒線を -側にそれぞれ電源に結線して下さい。
- 2.手順
- (1)付属ソフトの Install 方法

①付属ソフト(CD)を PC にセットしてください。

②付属ソフトを挿入したドライブを選択し、¥Compasshost 内にある"Setup.bat"ファイル を Double Click してください。自動的にインストールが開始されます。

\*Dos 画面が自動的に閉じない場合は、Dos 画面右上の"×"を押し終了させてください。

# インストールしたソフトが正常に動作しない場合(Nav Console が表示されない等)は、 C:¥Compasshost の Folder ごと削除し、下記手順に従って再度インストールして下さい。

A.Windows2000,XP の場合

①付属ソフト(CD)を PC にセットしてください。

- ②ご使用になられる PC のC ドライブに "Compasshost"の名称でフォルダを作成して下さい。
- ③全て手順②で作成した Folder に付属ソフト内の File を Copy して下さい。
- ④ C:¥Compasshost 内にある"Setup.bat"ファイルを Double Click してください。

\*Dos 画面が自動的に閉じない場合は、Dos 画面右上の"×"を押し終了させてください。

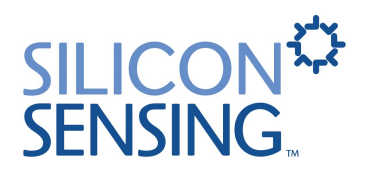

B.Windows98 の場合

Windows98 に付属ソフトをインストールする場合は、上記(1)A.①~③終了後、下記図 1~3 の手順を追加して下さい。尚、本手順終了後、上記(1)A.④ の手順に戻り、継続し Install を行っ て下さい。

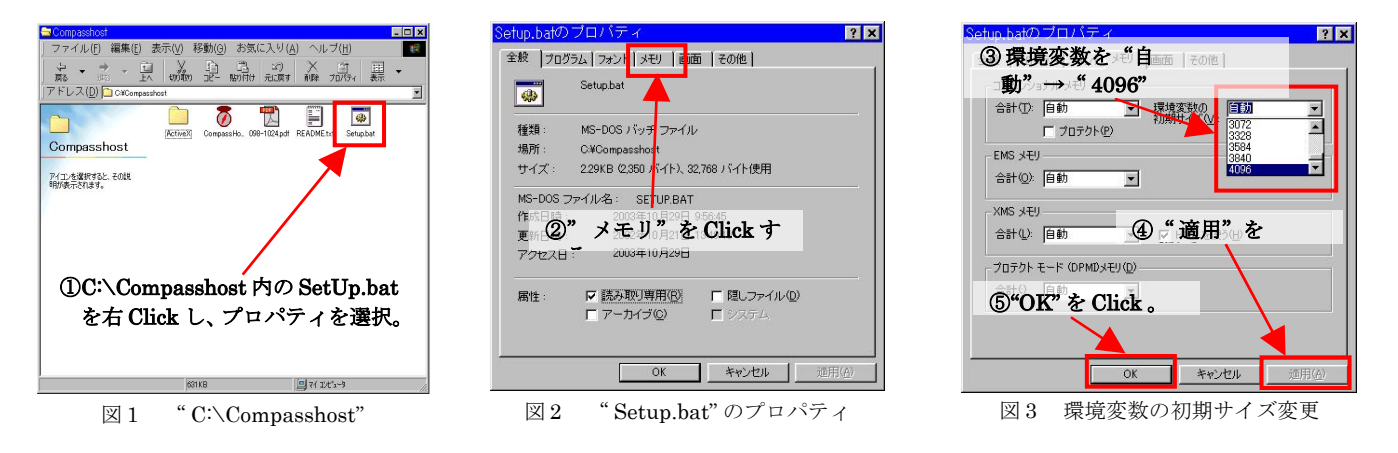

(2)測定方法

- ① True Point 本体の RS-232 にケーブルを PC 接続します。
- ② C:¥Compasshost 内にある"CompassHost.exe"のアイコンを Double Click して立ち上げ ます。
- ③ File/COM ポートを Open にし、ご使用される COM ポートを選択します。
- ④ True Point を実際に測定する場所を取り付けた後(例:自動車にセットして使用する場合、 自動車へ実際に取り付ける)、Compensate にある Start をクリックすると Compass Magnetic Calibration の画面が出ますので取り付けられた True Point を受け側ごとゆっく り 2 周して下さい。その後、3~4 分程度待機し、画面下方にある Abort ボタンが OK になれ ば補正が完了となります。
- ⑤上記①~④までの手順が全て完了すると、直ちに測定を可能です。尚、ツールバー上の下記箇 所 (図4) をクリックすると、Navigation Console 及び Status の Window が表示され、PC 画面上で容易に計測値を知ることが出来ます。

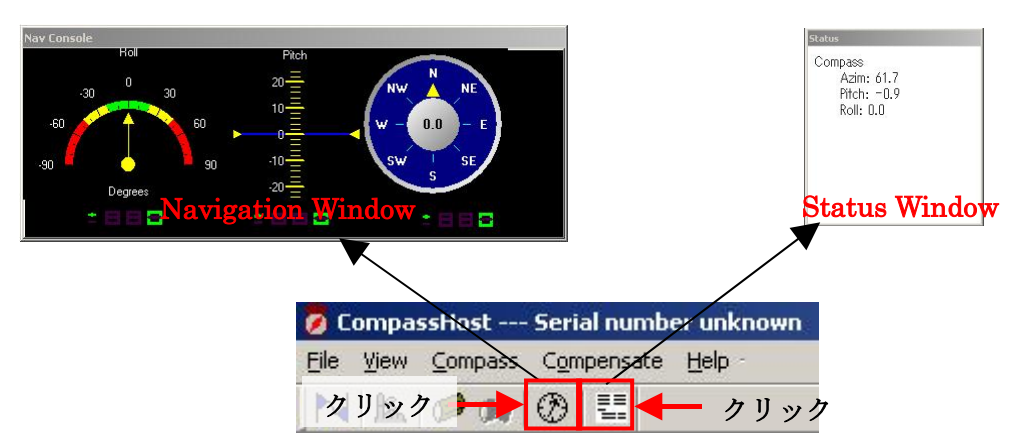

⑥最後に File/COM ポートの Exit をクリックして Close させます。

図 4 CompassHost 使用時の Window 表示

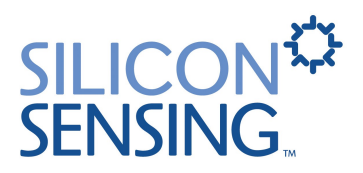

(3)データ保存方法

 ① File/Log File Open を選択し、ファイル名及び PC 保管場所をして下さい。("\*.dta"のフ ァイル形式で保存されます。)

②測定終了する際は、File/Log File Close します。

## Silicon Sensing Systems Japan Ltd. -<br>〒660-0891 尼崎市扶桑町 1 番 10 号住友精密工業構内 Tel: 06-6489-5868 Fax: 06-6489-5919 E-Mail: sssj@spp.co.jp

----------------------------------------------------------------------------------------------------------------------

(糊シリコンセンシングシステムズジャパン(以下 SSSJ)は、たとえ保障期間内でも、取り扱いの誤り、事故、分解や改造によっ て生じたいかなる損害に関する責任も負いません。必ず英文資料を含むすべての説明、注意、指示を十分お読みになってから使 用してください。製品は防水ではありません。SSSJ は使用された道具や材料により生じた損害に対する責任は負いません。紛 失した部品やお客様側で破損された部品およびそれらの取り付け費用は有償となり、同一品の入手が困難な場合は代替品にな る場合がありますがそれに伴う性能変化に対する補償はいたしません。電池は消耗品であり保障対象外です。分解や改造をさ れた場合はいかなる保障も無効となります。

----------------------------------------------------------------------------------------------------------------------